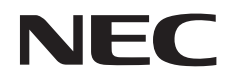

# Asztali monitor AccuSync AS222Wi

Használati útmutató

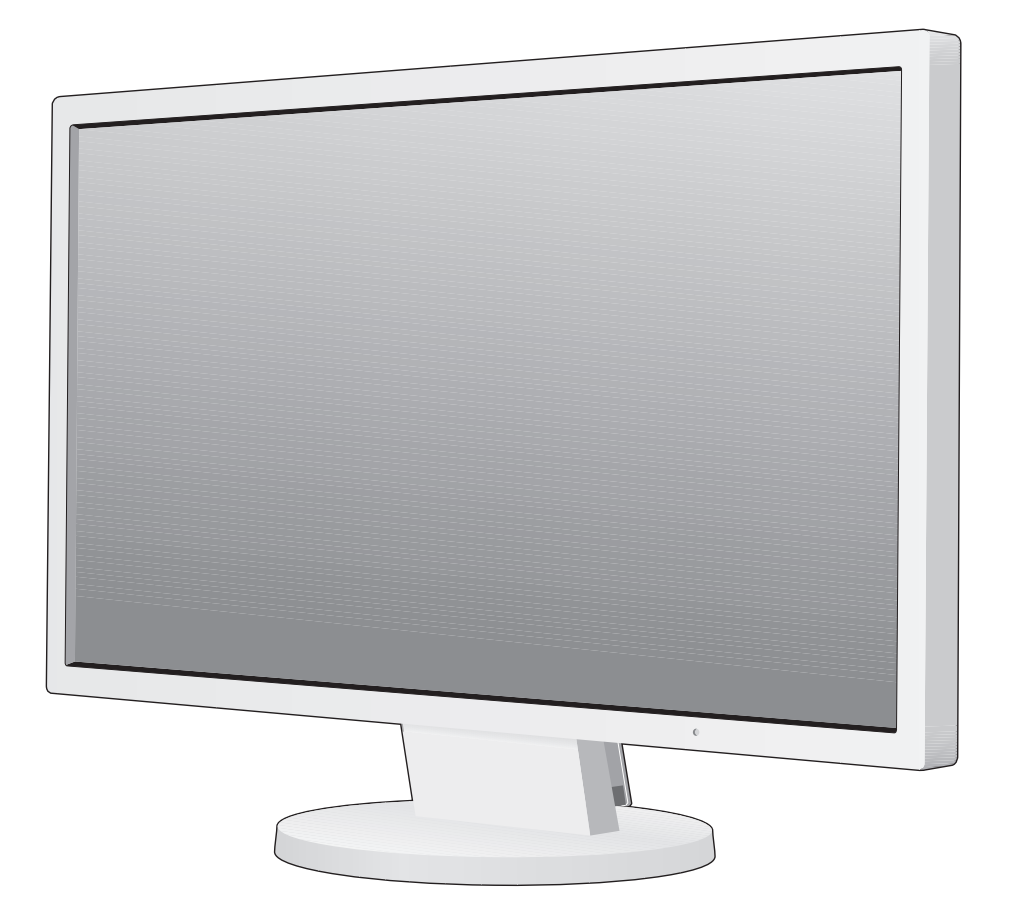

## **Tárgymutató**

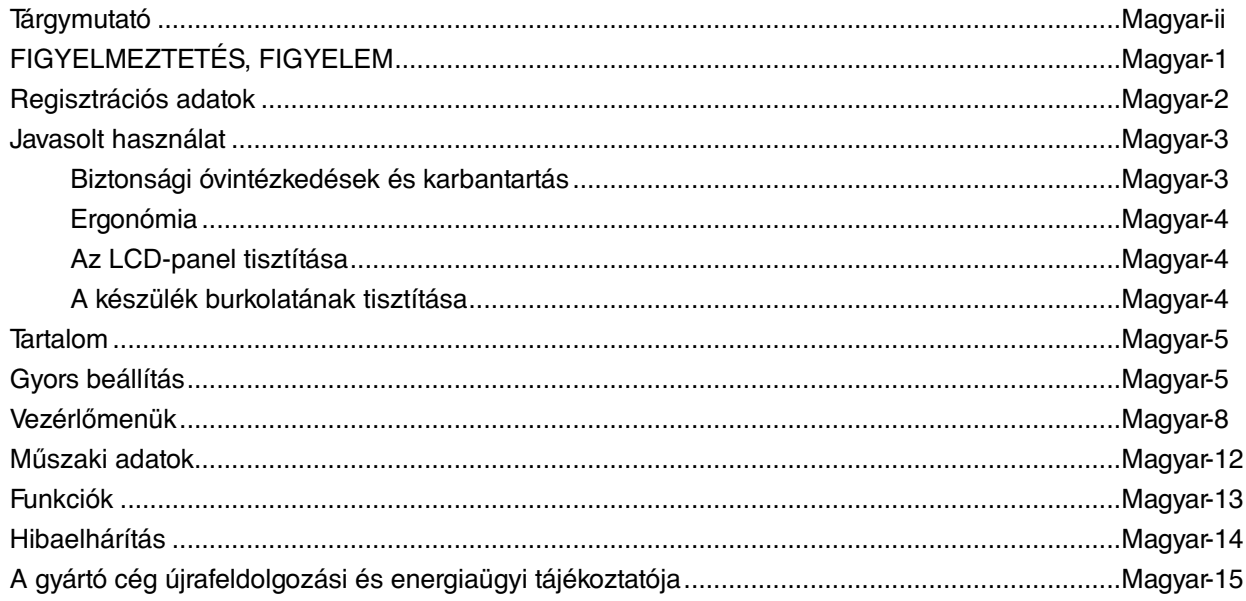

## **FIGYELMEZTETÉS**

TŰZ VAGY ÁRAMÜTÉS VESZÉLYÉNEK ELKERÜLÉSE ÉRDEKÉBEN NE TEGYE KI A MONITORT ESŐNEK VAGY NEDVESSÉGNEK. NE HASZNÁLJA A MONITOR PÓLUSHELYESEN KIALAKÍTOTT DUGÓJÁT HOSSZABBÍTÓ ZSINÓROS DUGALJBAN VAGY MÁS KIMENETI ALJZATBAN, AMENNYIBEN A DUGÓ VILLÁJA NEM ILLESZTHETŐ BE TELJESEN.

NE NYISSA KI A KÉSZÜLÉK HÁZÁT, MERT A TERMÉK BELSEJÉBEN NAGYFESZÜLTSÉGŰ ALKATRÉSZEK VANNAK. SZERVIZMŰVELETEKET CSAK KÉPESÍTETT SZAKEMBER VÉGEZHET.

**FIGYELEM** FIGYELMEZTETÉS: AZ ÁRAMÜTÉS KOCKÁZATÁNAK CSÖKKENTÉSE ÉRDEKÉBEN A HÁLÓZATI VEZETÉKET FELTÉTLENÜL HÚZZA KI A FALI CSATLAKOZÓBÓL. AZ EGYSÉG TELJES ÁRAMTALANÍTÁSÁHOZ KÉRJÜK, HOGY HÚZZA KI A HÁLÓZATI VEZETÉKET AZ EGYSÉG HÁLÓZATI CSATLAKOZÓJÁBÓL. NE TÁVOLÍTSA EL A FEDŐLAPOT (VAGY A HÁTSÓ BURKOLATOT). A KÉSZÜLÉKBEN NEM TALÁLHATÓK FELHASZNÁLÓK ÁLTAL JAVÍTHATÓ ALKATRÉSZEK. SZERVIZMŰVELETEKET CSAK KÉPESÍTETT SZAKEMBER VÉGEZHET. Ez a jel arra figyelmezteti a felhasználót, hogy az egységben található szigeteletlen feszültség értéke elég nagy lehet ahhoz, hogy áramütést okozzon. Ezért az egységen belüli bármely alkatrész érintése veszélyes. Ez a jelzés tájékoztatja a felhasználót, hogy az egység működésével és karbantartásával kapcsolatos fontos információkat mellékeltek. Ezért a problémák elkerülése érdekében gondosan olvassa el azokat.

**FIGYELMEZTETÉS:** Kérjük, hogy a monitorhoz az alábbi táblázat szerinti mellékelt hálózati kábelt használja. Ha nem kapott hálózati kábelt ehhez a berendezéshez, forduljon a forgalmazóhoz. A többi esetben azt a fali kimenethez csatlakoztatható hálózati vezetéket használja, amelyet az adott országban engedélyeztek és megfelel az ország biztonsági előírásainak.

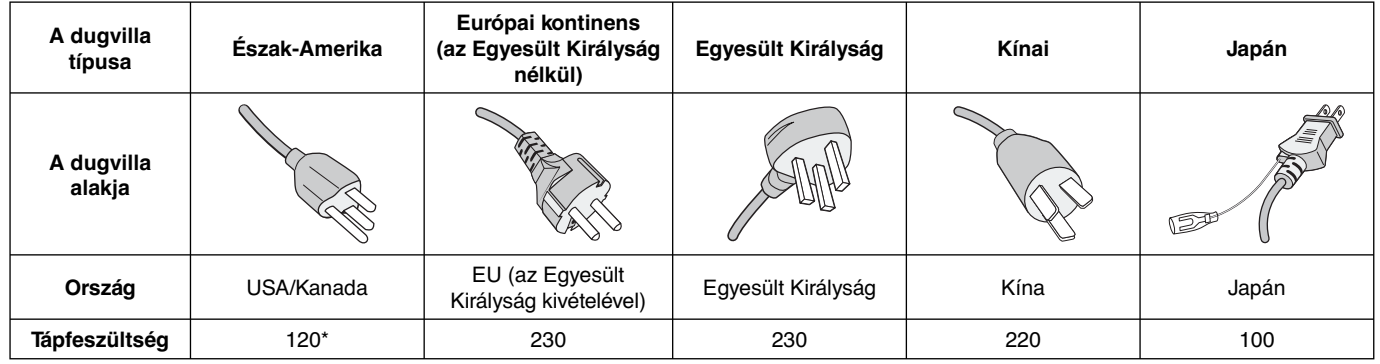

**\*** A monitor 125–240 V tápellátással történő működtetéséhez olyan hálózati vezetéket használjon, amely megfelel az igénybe vett hálózati aljzat tápfeszültségének.

**MEGJEGYZÉS:** Ezt a terméket csak abban az országban javíttathatja, ahol vásárolta.

## **Regisztrációs adatok**

#### **A TCO-tanúsítvánnyal rendelkező monitoraink listáját és azok TCO-tanúsítványát (kizárólag angol nyelven) a következő weboldalon érheti el:**

http://www.nec-display.com/global/about/legal\_regulation/TCO\_mn/index.html

A Windows a Microsoft Corporation bejegyzett védjegye. A NEC a NEC Corporation bejegyzett védjegye.

Az ErgoDesign az NEC Display Solutions Ltd. Ausztriában, a Benelux Államokban, Dániában, Franciaországban,

Németországban, Olaszországban, Norvégiában, Spanyolországban, Svédországban és az Egyesült Királyságban, bejegyzett védjegye.

Minden más márka és terméknév az adott tulajdonosok védjegyei és bejegyzett védjegyei.

**ENERGY STAR** az Egyesült Államokban bejegyzett védjegy.

**ENERGY STAR**® Partnerként, a NEC Display Solutions of America, Inc. úgy ítélte meg, hogy ez a termék megfelel az **ENERGY STAR** energiahatékonysági irányelveknek. Az **ENERGY STAR** embléma feltüntetése nem jelenti az EPA jóváhagyását bármely termékre vagy szolgáltatásra vonatkozóan.

HDCP (High-Bandwidth Digital Content Protection – digitális másolásvédelem): A HDCP rendszerrel megelőzhető a DVI-n (digitális vizuális illesztőfelületen) küldött adatok illegális másolása. Adott esetben abból, hogy a DVI-bemeneten keresztül érkező tartalom nem tekinthető meg, nem feltétlenül lehet a monitor működési hibájára következtetni. A HDCP megvalósítása magában hordozza azt a lehetőséget, hogy bizonyos, a technológiával védett tartalmak – a HDCP közösség (Digital Content Protection, LLC) döntésének, szándékának megfelelően – nem jeleníthetők meg.

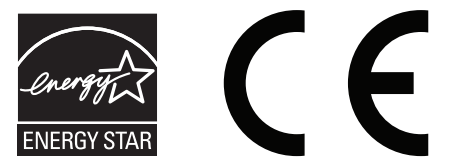

## **Javasolt használat**

#### **Biztonsági óvintézkedések és karbantartás**

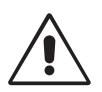

AZ ACCUSYNC LCD SZÍNES MONITOR OPTIMÁLIS TELJESÍTMÉNYE ÉRDEKÉBEN A BEÁLLÍTÁS ÉS HASZNÁLAT SORÁN ÜGYELJEN AZ ALÁBBIAKRA:

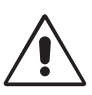

- **NE NYISSA KI A MONITORT.** A készülék belsejében nincsenek a felhasználó által szervizelhető alkatrészek, és a fedőlapok felnyitása vagy eltávolítása veszélyes áramütéssel vagy egyéb kockázattal járhat. Szervizelési igényével forduljon képesített szakemberhez.
- Ne öntsön semmilyen folyadékot a berendezésre, és ne használja azt víz közelében.
- Ne helyezzen semmilyen tárgyat a berendezés réseibe, mivel ezek veszélyes, feszültség alatt levő pontokhoz érhetnek hozzá. Ez káros vagy végzetes következménnyel járhat, áramütést, tüzet vagy a berendezés meghibásodását okozhatja.
- Ne helyezzen nehéz tárgyat a hálózati vezetékre. A vezeték sérülése áramütést vagy tüzet okozhat.
- Ne helyezze ezt a terméket lejtős vagy instabil kocsira, állványra vagy asztalra, mert a monitor leeshet és ezzel súlyosan megrongálódhat.
- A használni kívánt hálózati kábel engedélyköteles, és meg kell felelnie az Ön országában érvényes biztonsági szabványoknak. (Európában a H05VV-F 3G 0,75 mm2 típus használata javasolt).
- Az Egyesült Királyságban a Brit Szabvány szerinti fekete (5 amperes), biztosítékkal ellátott egybeöntött csatlakozós hálózati vezeték használata ajánlott ehhez a készülékhez.
- Ne helyezzen el semmilyen tárgyat a monitoron, és ne használja fedett helyiségen kívül.
- Ne hajlítsa meg a hálózati vezetéket.
- Ne használja a monitort magas hőmérsékletű, párás, poros vagy olajos környezetben.
- Ne takarja le a monitor nyílásait.
- A vibráció károsíthatja a háttérvilágítást. Ne telepítse a monitort olyan helyre, ahol állandó vibrációnak lenne kitéve.
- Ha a monitor vagy az üveglap eltörik, ne érjen a folyadékkristályhoz, és óvatosan kezelje a készüléket.
- Az LCD monitor földrengés vagy más rázkódás általi felborulásából következő sérülésének megelőzése érdekében azt feltétlenül stabil helyre állítsa fel, és tegye meg a leesés megakadályozásához szükséges intézkedéseket.

A következő körülmények esetén azonnal kapcsolja ki az áramellátást, húzza ki a monitor vezetékét a fali aljzatból, majd lépjen kapcsolatba képesített szervizszemélyzettel. A monitor leeshet, tüzet vagy áramütést okozhat a következő feltételek melletti használat során:

- Ha a monitorállvány megrepedt vagy lepattogzott.
- Ha a monitor rázkódásnak volt kitéve.
- Ha a monitornak szokatlan szaga van.
- **•** Ha megsérült a hálózati vezeték vagy a fali dugó.
- Ha a monitorba folyadék ömlött vagy tárgyak estek bele.
- Ha a monitort eső vagy víz érte.
- Ha a monitort leejtette vagy a háza megsérült.
- Ha a monitor a kezelési utasítások betartása mellett sem működik megfelelően.

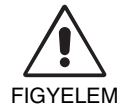

- **•** Tegye lehetővé a kielégítő szellőzést a monitor körül, hogy a hő megfelelően távozhasson. Ne zárja el a szellőzőnyílásokat, és ne állítsa a monitort hősugárzó vagy más hőforrás közelébe. Semmit ne tegyen a monitor tetejére.
- Az áramforrásról való leválasztás elsődleges módszere a hálózati vezeték aljzatból történő kihúzása. A monitort olyan hálózati csatlakozó közelébe kell helyezni, amely könnyen hozzáférhető.
- Szállítás közben óvatosan járjon el. A csomagolóanyagot őrizze meg a jövőbeli szállításokhoz.
- Szállítás, felszerelés és beállítás közben ne érintse meg az LCD-panel felületét. Az LCD-panelre gyakorolt nyomás komoly sérülést okozhat.

**Utánvilágítás:** Utánvilágításnak azt a jelenséget nevezzük, amikor a képernyőn az előző kép maradéka vagy "szellemképe" látható. Noha az LCD monitorok utánvilágítása - a CRT monitoroktól eltérően - nem tartós, az állandó képek hosszantartó megjelenítése kerülendő. Az utánvilágítás csökkentése érdekében kapcsolja ki a monitort annyi időre, amíg az előző kép látszott. Ha például egy kép egy órán keresztül volt a monitoron és annak szellemképe megmaradt, a kép törléséhez kapcsolja ki a monitort egy órára.

**MEGJEGYZÉS:** Mint a többi személyes használatú megjelenítőeszköz esetében, azokra az időszakokra, amelyeknek során a képernyőn nem folynak műveletek, az NEC DISPLAY SOLUTIONS rendszeres időközönként mozgó képernyővédő használatát javasolja, ha illetve ha nincs szükség rá, akkor a monitort ki kell kapcsolni.

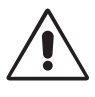

#### A MONITOR HELYES ELHELYEZÉSE ÉS BEÁLLÍTÁSA CSÖKKENTHETI A SZEM, VÁLL ÉS NYAK FÁRADÁSÁT. A MONITOR ELHELYEZÉSEKOR ELLENŐRIZZE A KÖVETKEZŐKET:

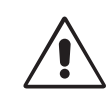

- Az optimális teljesítmény eléréséhez a képernyőnek 20 perces bemelegedésre van szüksége.
- Úgy állítsa be a monitort, hogy a képernyő felső széle a szem magasságában, vagy kicsit alatta legyen. A képernyő közepére fókuszált szemeknek enyhén lefelé kell nézniük.
- A monitort szemétől legalább 40 centiméterre (15,75 hüvelyk), és legfeljebb 70 centiméterre (27,56 hüvelyk) helyezze el. Az optimális távolság 50 centiméter (19,69 hüvelyk).
- Rendszeresen pihentesse a szemeit úgy, hogy óránként 5–10 percig egy legalább 6 méterre lévő tárgyat néz. Gyakran pislogjon.
- A csillogás és tükröződés csökkentése érdekében a monitort az ablakhoz vagy más fényforráshoz képest 90°-os szögben helyezze el. A monitort úgy állítsa be, hogy a mennyezetvilágítás ne tükröződjön a képernyőn.
- Ha a tükröződő fénytől nehezen látja a képernyőt, használjon tükröződésmentes monitorszűrőt.
- Az LCD monitor felületét nem bolyhosodó, karcmentes textillel tisztítsa. Ne használjon tisztítószert vagy üvegtisztítót!
- Az olvashatóság javítása érdekében állítson a monitor fényerő- és kontraszt-vezérlőin.
- Az irattartót a képernyő közelében helyezze el.
- A billentyűzet használata közben történő fejforgatás csökkentése érdekében helyezze azt a tárgyat, amit néz (képernyő vagy referencia anyag) közvetlenül maga elé.
- A szellemkép (maradványkép, utánvilágítás) elkerülése érdekében ne jelenítsen meg fix mintákat hosszabb ideig a monitoron.
- Gyakran pislogjon. A szemtorna segít csökkenteni a szem megterhelését. Forduljon szemész szakorvosához. Rendszeresen ellenőriztesse látását.

#### **Ergonómia**

A lehető legjobb ergonómiai körülmények eléréséhez a következőket ajánljuk:

- A szemfáradás elkerülése érdekében mérsékelt fényerőt állítson be. Fényerő összehasonlításához helyezzen egy fehér papírlapot az LCD képernyő mellé.
- A kontrasztot ne állítsa maximális értékre.
- Használja az előre beállított méret- és pozícióvezérlőket standard jelekkel.
- Használja az előre beállított színbeállításokat.
- Használjon nem sorváltott jeleket, 60–75 Hz közötti függőleges frekvencián.
- Ne használja az elsődleges kék színt sötét háttér ellenében, mivel nehezen látható, és a nem megfelelő kontraszt a szem kifáradását okozhatja.

#### **Az LCD-panel tisztítása**

- Ha az LCD monitor porossá válik, óvatosan törölje le egy puha törlőkendővel.
- Ne dörzsölje durva vagy kemény anyaggal az LCD panelt.
- Ne nyomja meg az LCD felületet.
- Ne használjon szerves savat tartalmazó tisztítószert, mivel az az LCD felület károsodását vagy elszíneződését okozhatja.

#### **A készülék burkolatának tisztítása**

- Húzza ki az hálózati kábelt az aljzatból.
- Óvatosan törölje le a házat egy puha ronggyal.
- A ház megtisztításához semleges tisztítószerrel és vízzel nedvesítse meg a törlőrongyot, törölje le a házat, majd száraz ronggyal törölje át.
- **MEGJEGYZÉS:** A burkolat felületét több különféle műanyag alkotja. NE tisztítsa benzinnel, hígítóval, lúgos tisztítószerrel, alkoholos tisztítószerrel, ablaktisztítóval, viasszal, polírozó tisztítószerrel, mosóporral vagy rovarirtóval. A ház ne legyen hosszabb ideig gumival vagy vinillel érintkezésben. Ezek a folyadékok és anyagok a festék károsodását, repedezését vagy leválását okozhatják.

Az egészséges munkahelyi környezet kialakítására vonatkozó további részletes információt (ANSI-HFS 100-2007 számú, a számítógépes munkaállomások humán tényezőiről mint tervezési szempontról szóló szabvány) írásban kérje a Nemzetközi Ergonómiai Társaságtól (The Human Factors Society, Inc.) P.O. Box 1369, Santa Monica, California 90406.

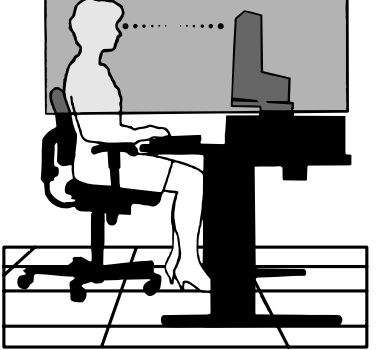

## **Tartalom**

Az Ön új NEC AccuSync LCD monitorának dobozában\* a következőket találja:

- AccuSync LCD monitor billenthető talppal
- Hálózati vezeték
- Video jelkábel (15 érintkezős mini D-SUB dugó a 15 érintkezős mini D-SUB dugóhoz)
- Beállítási kézikönyv
- **Talp**
- **Kábeltartó**

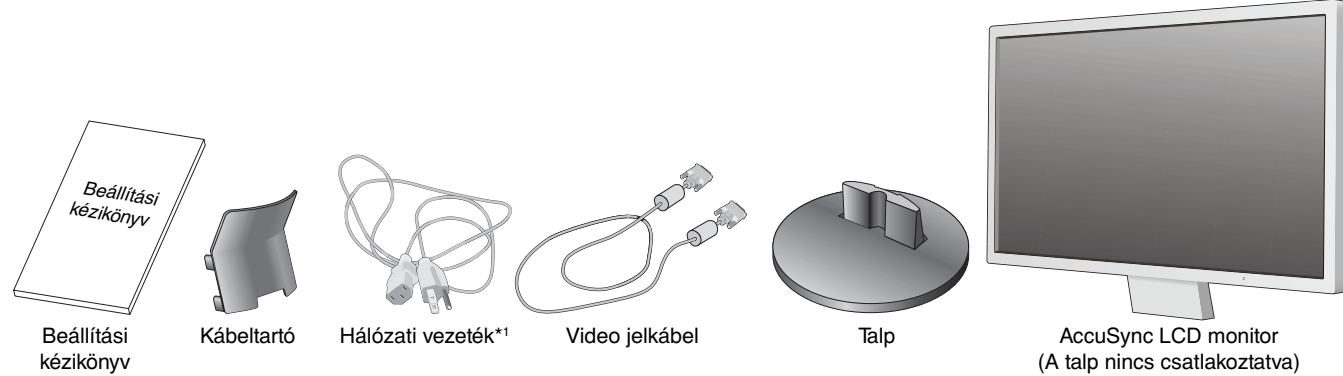

- A monitor jövőbeni csomagolása vagy szállítása érdekében ne dobja el az eredeti dobozt és csomagolóanyagot.
- A mellékelt hálózati kábel típusa attól függ, hogy az LCD monitort mely országba szállítják.

## **Gyors beállítás**

A talp rögzítése az LCD állványhoz:

1. Rögzítse a talpat az állványhoz. A talpon található rögzítőfüleknek illeszkedniük kell az állványon található nyílásba (**S.1 ábra**).

Az AccuSync LCD monitor és a rendszere összekapcsolásához kövesse az alábbi utasításokat:

- 1. Kapcsolja le a számítógépet.
- 2. **DVI digitális kimenetű PC-nél vagy MAC-nél:** Csatlakoztassa a DVI jelkábelt (a készüléknek nem tartozéka) a gépében lévő videokártya csatlakozójához (**A.1. ábra**). Húzza meg az összes csavart.

**Analóg kimenetű számítógépnél:** Csatlakoztassa a 15 érintkezős mini D-SUB jelkábelt Állványa rendszer videokártya csatlakozójához (**A.2. ábra**). Húzza meg az összes csavart.

**MAC felhasználóknak:** Csatlakoztassa a Macintosh kábeladaptert (a készüléknek nem tartozéka) a számítógéphez, azután pedig a 15 érintkezős mini D-SUB jelkábelt a Macintosh kábeladapterhez (**A.3. ábra**). Húzza meg az összes csavart.

Talp

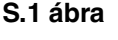

**MEGJEGYZÉS:** Bizonyos Machintosh rendszereknél nincs szükség kábeladapterre.

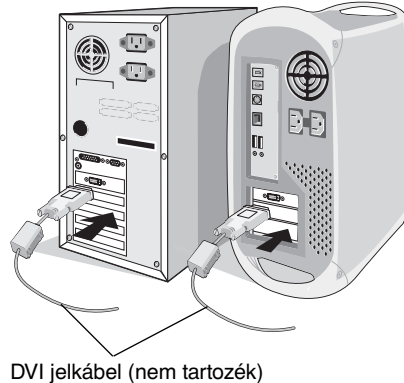

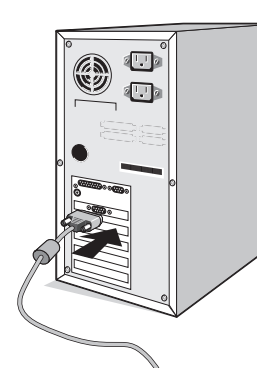

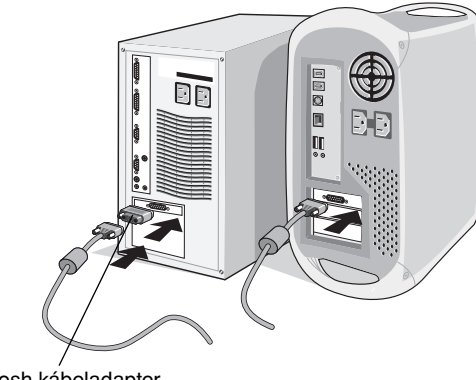

Macintosh kábeladapter **A.1. ábra A.2. ábra** (nem tartozék) **A.3. ábra**

- 3. Kösse össze a video-jelkábel 15 érintkezős mini D-SUB csatlakozóját és az audiokábelt a monitor hátoldalán található megfelelő csatlakozóval (**B.1. ábra**).
- 4. Csatlakoztassa a hálózati kábel egyik végét a monitorhoz, a másikat a pedig a hálózati aljzatba. Helyezze a videojelkábelt és a hálózati vezetéket a kábeltartóba (**C.1. ábra**).

**MEGJEGYZÉS:** A kábel vagy a monitor sérülésének elkerülése érdekében illessze a kábelt a kábeltartóba.

MEGJEGYZÉS: A hálózati vezeték megfelelő kiválasztásához olvassa el a kézikönyv "Figyelmeztetés" című részét.

5. Kapcsolja be a monitort az alul található főkapcsoló gombbal, és indítsa el a számítógépet is (**D.1. ábra**).

#### A modellnév a címkén található.

Hálózati kábel

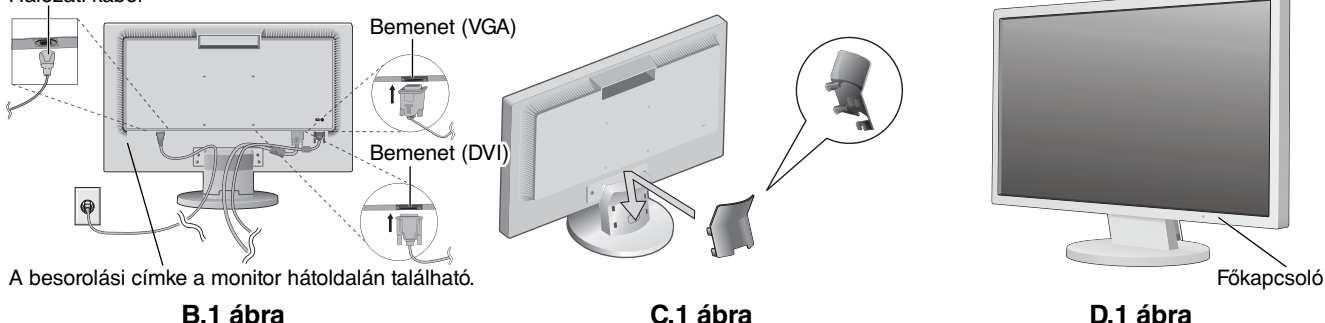

**B.1 ábra D.1 ábra**

6. Az érintésmentes automata önbeállító az első bekapcsolás során automatikusan beállítja a monitor optimális működését a legtöbb frekvenciához. A további beállításokhoz használja a következő OSD (képernyőn megjelenő menü) vezérlőket:

• Önbeállító kontraszt (Csak analóg bemenet)

• Önbeállító (Csak analóg bemenet)

 Ezeknek az OSD vezérlőknek a teljeskörű leírását megtalálja a Felhasználói kézikönyv "**Vezérlők**" című részében.

**MEGJEGYZÉS:** Problémák esetén olvassa el a Felhasználói kézikönyv "**Hibaelhárítás**" részét.

## **Dőlésszög**

Fogja meg a monitor mindkét oldalát és állítsa be a kívánt dőlésszöget (**TS.1. ábra**).

### **A monitor állványának eltávolítása másfajta rögzítési módszer előkészítése céljából**

A monitor előkészítése másfajta rögzítéshez:

- 1. Húzza ki az összes kábelt.
- 2. Fektesse a monitort előlapjával lefelé karcolást nem okozó felületre (**R.1. ábra**).
- 3. Távolítsa el a monitort az állványhoz rögzítő 4 csavart, majd emelje le az állványt a képen látható módon (**R.2 ábra**). Most már rögzítheti a monitort más módon is.
- 4. Csatlakoztassa a hálózati vezetéket és a jelkábelt a monitor hátoldalához (**R.3. ábra**).
- 5. Az állvány visszahelyezéséhez ismételje meg a fenti eljárást fordított sorrendben.
- **MEGJEGYZÉS:** Csak a VESA (Video Elektronikai Szabványok Szövetsége) által jóváhagyott alternatív rögzítési módszert használjon.

**MEGJEGYZÉS:** Óvatosan járjon el a monitor állványának levételekor.

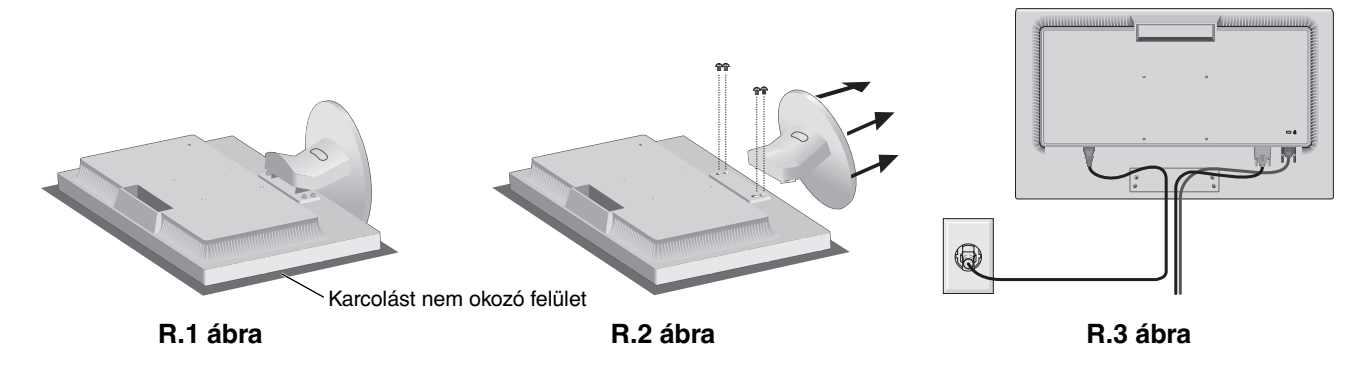

**TS.1 ábra**

## **A talp eltávolítása**

**MEGJEGYZÉS:** Az LCD monitor szállításakor mindig távolítsa el a talpat.

- 1. Fektesse a monitort előlapjával lefelé karcolást nem okozó felületre (**R.1. ábra**).
- 2. A kioldáshoz nyomja meg a hüvelykujjával a gombot (**R.4. ábra**).
- 3. A gombot nyomva tartva húzza le az állványtalpat (**R.4. ábra**).

## **A rugalmas kar csatlakoztatása**

Ez az LCD monitor használható rugalmas karra szerelve is.

A szereléshez használja a mellékelt csavarokat (4 darab) a képen bemutatott módon. A biztonsági követelmények teljesítéséhez a monitort olyan karhoz kell rögzíteni, amely garantálja a szükséges stabilitást a monitor súlyának figyelembevételével.

**Figyelmeztetés:** A monitor vagy az állvány sérülésének elkerülése érdekében CSAK a megjelölt csavarokat (**F.1. ábra**), vagy azokat a csavarokat használja (4 db), amelyeket az állványból eltávolított. A biztonsági előírások betartása érdekében a monitor csak olyan karra szerelhető, amely garantálja a szükséges, azaz a monitor súlyának megfelelő stabilitást. Az LCD monitor csak jóváhagyott (például TUEV GS-jelzésű) karral használható.

**MEGJEGYZÉS:** Húzza meg az összes csavart (ajánlott meghúzási erő: 98–137 N•cm).

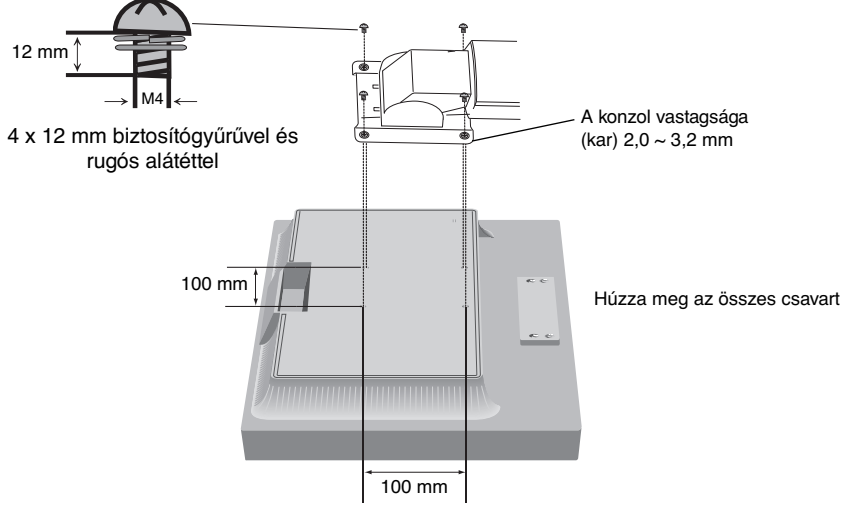

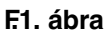

#### **Részletes leírás**

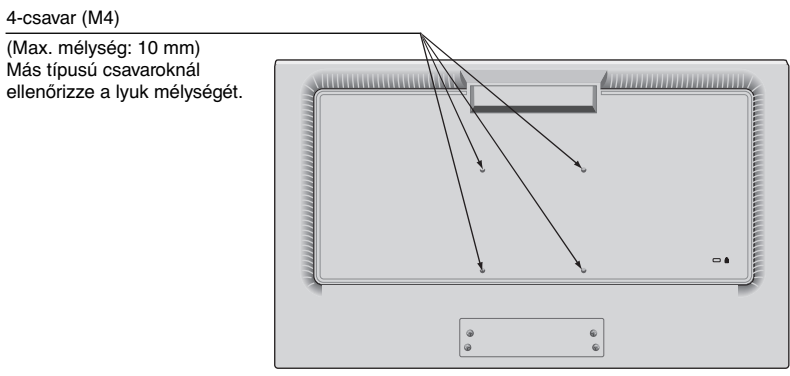

Az LCD monitor súlya: 3,7 kg (Max.)

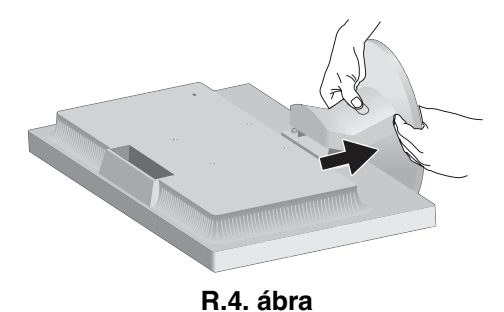

## **OSD (képernyőn megjelenő menü) vezérlő funkciók**

**1. A monitor előlapján levő érintőgombok alapfunkciói**

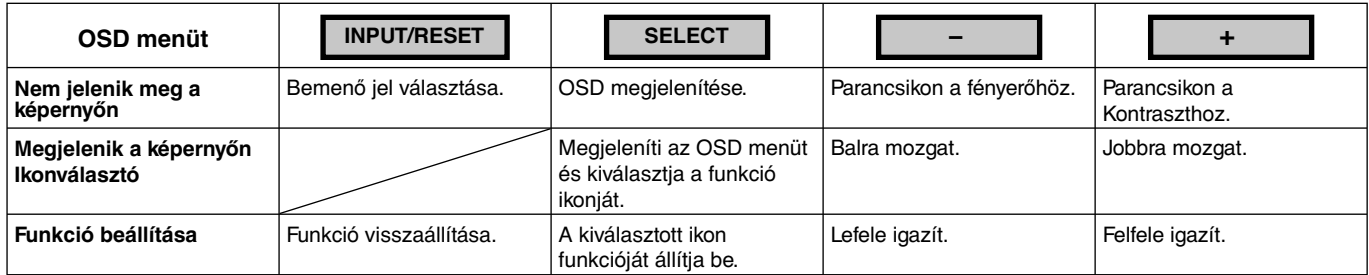

**MEGJEGYZÉS:** A "SELECT" (Kiválasztás) gombot legalább 3 másodpercig megérintve közvetlenül módosíthatja a "LOW BLUE LIGHT MODE" (CSÖKKENTETT KÉK FÉNY ÜZEMMÓD) beállítást.

#### **2. Az OSD felépítése**

**Példa:**

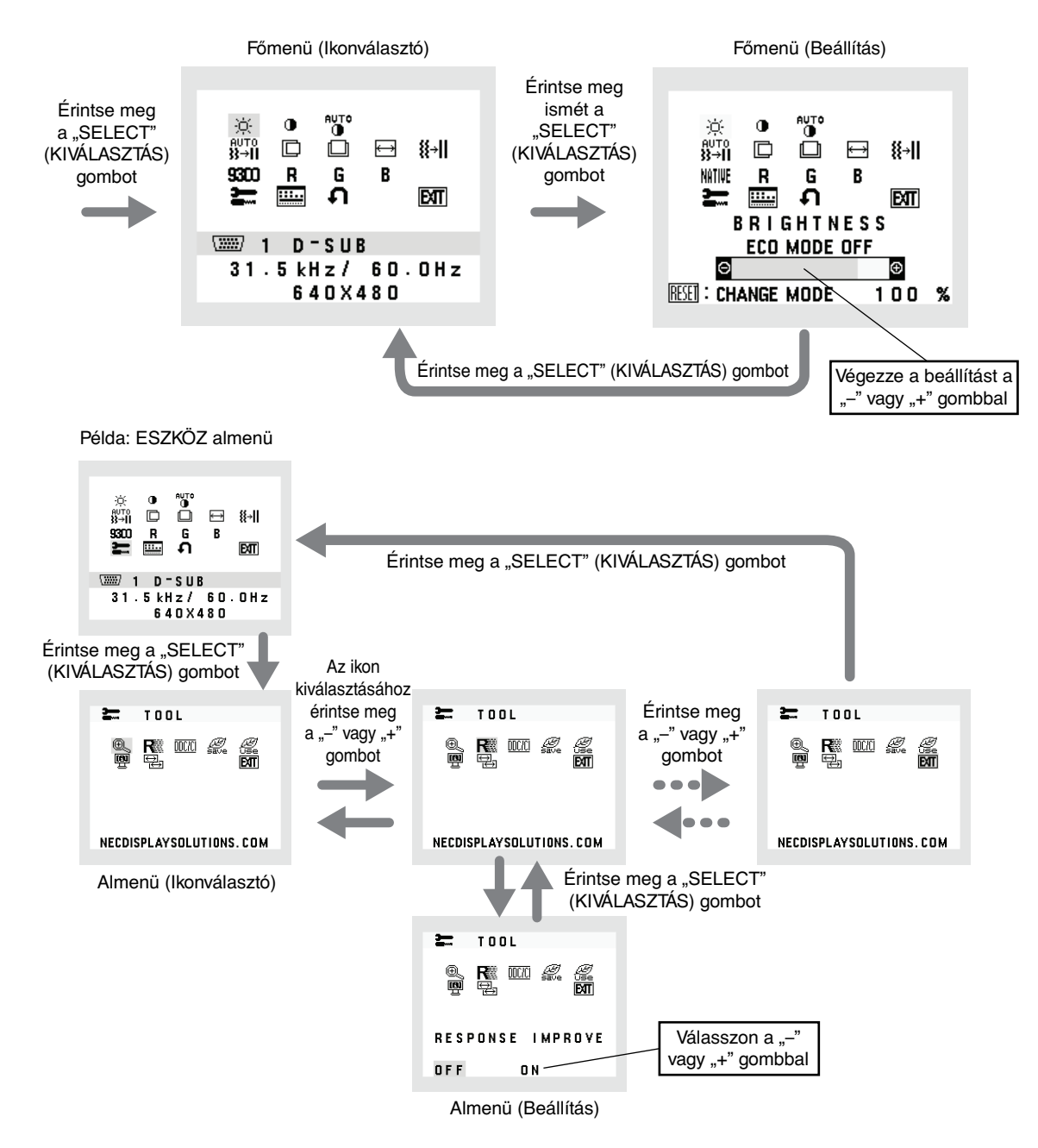

### **BRIGHTNESS (FÉNYERŐ)**

A teljes kép és a háttér fényerejének beállítása.

Az energiatakarékos üzemmód bekapcsolásához érintse meg az "INPUT/RESET" (BEVITEL/VISSZAÁLLÍTÁS) gombot. **ECO MODE OFF (Energiatakarékos üzemmód kikapcsolása):** Állítsa be a fényerősség változóját 0 és 100% között.  **ECO MODE1 (Energiatakarékos üzemmód 1):** Állítsa a fényerőt 80%-ra.

 **ECO MODE2 (Energiatakarékos üzemmód 2):** Állítsa a fényerőt 40%-ra.

**MEGJEGYZÉS:** Ha a "DV MODE" (DV-MÓD) beállítása "ON" (Be), akkor az "ECO MODE" (Energiatakarékos üzemmód) beállítása "OFF" (Ki), és nem módosítható.

### **CONTRAST (KONTRASZT)**

A kép háttérhez viszonyított fényerejének beállítása.

A DV-MODE (DV-MÓD) beállításához válassza ki a CONTRAST (KONTRASZT) ikont, állítsa a DV-MODE (DV-MÓD) opciót OFF (Ki) állapotra, majd érintse meg az "INPUT/RESET" (BEVITEL/VISSZAÁLLÍTÁS) gombot.

**"DV MODE" (DV-MÓD):** A fényerőt a képernyő fekete területeinek érzékelésével beállító és optimalizáló üzemmód. **MEGJEGYZÉS:** A TCO-tanúsítványnak való megfelelőség miatt kikapcsolható.

**MEGJEGYZÉS:** A CONTRAST (KONTRASZT) és a DV MODE (DV-MÓD) beállításai módosíthatók, ha a COLOR CONTROL (SZÍNVEZÉRLÉS) alatt nem az L/B a kiválasztott lehetőség.

## **AUTO CONTRAST (AUTO KONTRASZT) (Csak analóg bemenet)**

Automatikus képbeállítást végez a szabványostól eltérő videobemenetekhez.

## **AUTO ADJUST (AUTO BEÁLLÍTÁS) (Csak analóg bemenet)**

A képpozíció, H. méret és finombeállítások automatikus beállítása.

 **LEFT/RIGHT (BAL/JOBB) (Csak analóg bemenet)**

Az LCD megjelenítési területén belül vezérli a vízszintes képpozíciót.

- **DOWN/UP (LE/FEL) (Csak analóg bemenet)** Az LCD megjelenítési területén belül vezérli a függőleges képpozíciót.
- **H. SIZE (V. MÉRET) (Csak analóg bemenet)** A beállítás növelésével vagy csökkentésével állítja be a vízszintes méretet.
- **FINE (FINOM) (Csak analóg bemenet)**

A beállítás növelésével vagy csökkentésével javítja a fókuszt, képtisztaságot és képstabilitást.

### **COLOR CONTROL SYSTEMS (SZÍNVEZÉRLŐ RENDSZER)**

A kívánt színbeállítást hat színlehetőség közül választhatja ki (9300/7500/sRGB/USER (Felhasználói)/NATIVE (Eredeti), L/B (Csökkentett kék)).

**MEGJEGYZÉS:** A "SELECT" (Kiválasztás) gombot legalább 3 másodpercig megérintve közvetlenül módosíthatja a "LOW BLUE LIGHT MODE" (CSÖKKENTETT KÉK FÉNY ÜZEMMÓD) beállítást. Az "L/B" (Csökkentett kék fény) üzemmódtól eltérő beállítás kiválasztásához a "SELECT" (Kiválasztás) gomb megérintésével jelenítse meg a képernyőmenüt, majd lépjen a "COLOR" (Szín) beállító menübe.

Ha a "COLOR" (Szín) beállító menüben az "L/B" (Csökkentett kék fény) üzemmód van kiválasztva, akkor a "CONTRAST" (Kontraszt) és "DV MODE" (DV-MÓD) beállítások le vannak tiltva.

### **RED (VÖRÖS)**

A vörös szín erősítése vagy gyengítése. A változás látható a képernyőn.

### **GREEN (ZÖLD)**

A zöld szín erősítése vagy gyengítése. A változás látható a képernyőn.

#### **BLUE (KÉK)**

A kék szín erősítése vagy gyengítése. A változás látható a képernyőn.

### **E TOOL (ESZKÖZ)**

Az ESZKÖZ kijelölésével beléphet az almenübe. Lásd a 10. oldalon.

### **OSD TOOL (OSD-ESZKÖZ)**

Az "OSD TOOL" (OSD-ESZKÖZ) kijelölésével beléphet az almenübe. Lásd a 11. oldalon.

## **FACTORY PRESET (GYÁRI BEÁLLÍTÁSOK)**

A Factory Preset (Gyári beállítások) menüpont kiválasztásával minden képernyőmenüvel vezérelt beállítást a gyári értékekre állíthat vissza, kivéve a következőket: "MUTE" (NÉMÍTÁS), "CARBON SAVINGS" (SZÉNDIOXID-MEGTAKARÍTÁS), "CARBON USAGE" (SZÉNDIOXID-KIBOCSÁTÁS) és a "SIGNAL INFORMATION" (JELINFORMÁCIÓ). Külön-külön is visszaállíthatja az egyes beállításokat, ha kijelöli ezeket, és megérinti az INPUT/ RESET (BEVITEL/VISSZAÁLLÍTÁS) gombot.

## **EXIT (KILÉPÉS)**

A EXIT (KILÉPÉS) gombbal kiléphet az OSD menüből/almenüből.

## **TOOL (ESZKÖZ)**

## **EXPANSION (NYÚJTÁS)**

A nagyítás/kicsinyítés kiválasztására szolgál.

Ez a funkció akkor lép működésbe, amikor a bemeneti jel időzítése natív felbontás alatt áll. **FULL (TELJES):** A képet teljesképernyősre bővíti, függetlenül a felbontástól. **ASPECT (KÉPMÉRETARÁNY):** A képet a méretarány változtatása nélkül nyújtja.

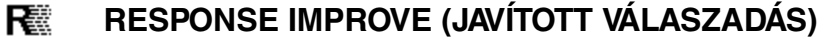

Be- és kikapcsolja a "Response Improve" (Javított válaszadás) funkciót. A Javított válaszadás funkció csökkentheti az egyes mozgóképek esetén tapasztalt elmosódást.

#### **DDC/CI**

Ezzel a funkcióval be- vagy kikapcsolhatja a DDC/CI funkciót.

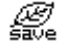

### **CARBON SAVINGS (SZÉNDIOXID-MEGTAKARÍTÁS)**

Kijelzi a becsült széndioxid-megtakarítási adatot kg-ban.

A széndioxid-kibocsátási tényező az OECD 2008-as kiadványán alapul.

A szén-dioxid-megtakarítási adatokat alaphelyzetbe állíthatja az INPUT/RESET (BEVITEL/VISSZAÁLLÍTÁS) gomb megérintésével.

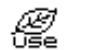

#### **CARBON USAGE (SZÉNDIOXID-KIBOCSÁTÁS)**

A becsült széndioxid-felhasználási adatot jeleníti meg kg-ban.

Ez egy számtani becslés, nem tényleges mérési eredmény.

A széndioxid-felhasználás számításában lévő szén-dioxid-kibocsátási tényező az OECD 2008-as kiadványán alapul. A szén-dioxid-felhasználási adatokat alaphelyzetbe állíthatja az INPUT/RESET (BEVITEL/VISSZAÁLLÍTÁS) gomb megérintésével.

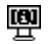

## $\mathbb{R}$  **MONITOR INFO (MONITOR INFÓ)**

A monitor modell- és gyári számát jelzi.

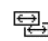

#### **E** INPUT RESOLUTION (BEMENETI FELBONTÁS) (Csak analóg bemenet)

Ez a funkció az alábbi speciális bemenetijel-időzítések kiválasztása esetén működik. Kiválasztja a bemeneti jel felbontási prioritását a következő párok egyikére: 1280 × 768 vagy 1360 × 768 vagy 1366 × 768 (függőleges felbontás: 768), 1600 × 900 vagy 1280 × 960 (vízszintes frekvencia: 60 kHz, függőleges frekvencia: 60 Hz), 1400 × 1050 vagy 1680 × 1050 (függőleges felbontás: 1050).

## **OSD TOOL (OSD-ESZKÖZ)**

#### **LANGUAGE (NYELV)**

Az OSD vezérlőmenü kilenc nyelven áll rendelkezésre.

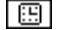

#### **B** OSD TURN OFF (OSD KIKAPCSOLÁSA)

Az OSD vezérlőmenü a használat idejére aktív. Az OSD TURN OFF (OSD KIKAPCSOLÁSA) almenüben megadhatja, hogy a gombok utolsó érintését követően hány másodperccel kapcsoljon le az OSD vezérlőmenü. Az előre beállított skála 10-120 másodperc, 5 másodperces lépésekkel.

#### **OSD LOCK OUT (OSD KIIKTATÁSA)**

Ez a vezérlőmenü a "VOLUME" (HANGERŐ), a "BRIGHTNESS" (FÉNYERŐ) és a "CONTRAST" (KONTRASZT) kivételével teljesen letiltja az OSD vezérlőfunkciók elérését. Az OSD LOCK OUT (OSD KIIKTATÁSA) funkció aktiválásához lépjen be a TOOL (ESZKÖZ) almenübe, válassza ki az "OSD LOCK OUT" (OSD KIIKTATÁSA) lehetőséget, majd egyszerre nyomja meg és tartsa lenyomva az "INPUT/RESET" (BEVITEL/VISSZAÁLLÍTÁS) és a "+" gombot, amíg meg nem jelenik az "OSD LOCKED OUT" (OSD KIIKTATVA) jelzés. A kikapcsoláshoz érintse meg a SELECT (KIVÁLASZTÁS) gombot, majd ismételje meg ugyanezen lépéseket, amíg az OSD főmenüje meg nem jelenik a képernyőn.

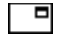

#### **SIGNAL INFORMATION (JELINFORMÁCIÓ)**

Ha az "ON" (BE) beállítást választja, a monitor bemenetváltás után megjeleníti a "VIDEO INPUT MENU"-t (VIDEOBEMENET MENÜ-t).

Ha az "OFF" (KI) beállítást választja, a monitor bemenetváltás után nem jeleníti meg a "VIDEO INPUT MENU"-t (VIDEOBEMENET MENÜ-t).

### **OSD Warning (OSD figyelmeztetés)**

Az OSD figyelmeztető menük eltűnnek a SELECT (KIVÁLASZTÁS) megérintésével.

**NO SIGNAL (NINCS JEL):** Ez a funkció akkor figyelmeztet, ha nincs jel. A **NINCS JEL** ablak jelenik meg a berendezés bekapcsolásakor, valamint ha egy bemeneti jel megváltozik, vagy egy video jel inaktív állapotba kerül.

**OUT OF RANGE(TARTOMÁNYON KÍVÜL):** Ez a funkció javaslatot tesz az optimális felbontásra és frekvenciára. A berendezés bekapcsolásakor, valamint ha egy bemeneti jel megváltozik, vagy egy video jelnek nem megfelelő a frekvenciája, a "Tartományon kívül" menü jelenik meg.

## **Műszaki adatok**

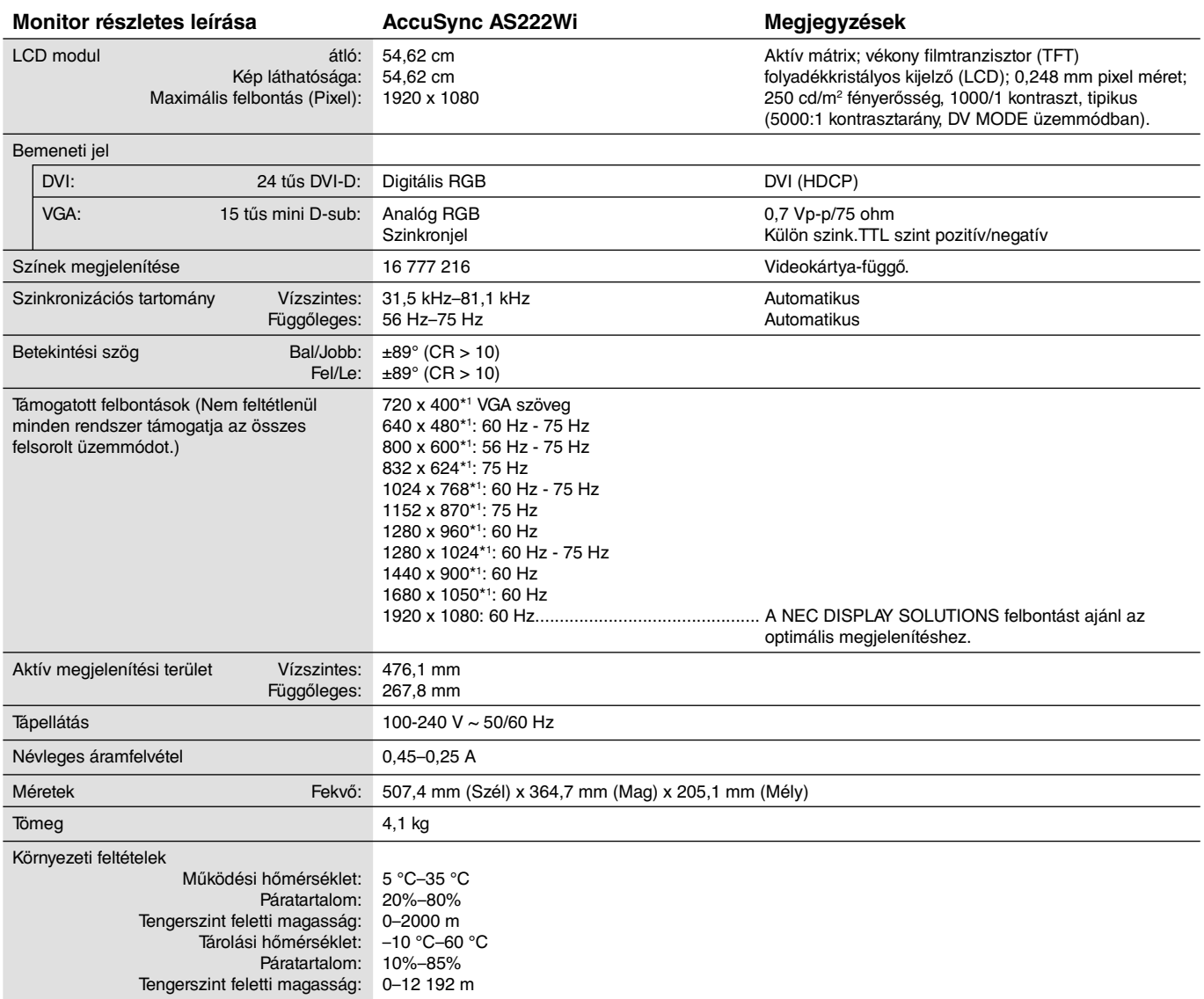

\*1 A felbontás interpolációja: Ha a képfelbontás az LCD modulénál alacsonyabb, a szöveg a képernyőn másképpen jelenhet meg. Ez normális és szükségszerű minden olyan jelenlegi síkképernyős technológiánál, ahol nem natív felbontású, teljes képernyős a megjelenítés. A síkképernyős technológiánál a képernyőn minden egyes pont egy aktuális pixelt jelent, így a felbontás teljes képernyőre való megnöveléséhez a felbontás interpolációja szükséges.

**MEGJEGYZÉS:** A műszaki adatokat a gyártó minden előzetes bejelentés nélkül módosíthatja.

## **Funkciók**

**Kis helyigény:** Ideális megoldás, ha kicsi a hely az irodában, mégis kiváló képminőségre van szükség. A monitor kis helyigénye és alacsony súlya lehetővé teszi a könnyű mozgatást vagy szállítást.

**Color Control Systems (Színkezelési rendszer):** Lehetővé teszik a képernyő színeinek és a monitor színpontosságának különféle standardok szerinti beállítását.

**OSD (képernyőn megjelenő) vezérlőmenük:** Képernyőn megjelenő egyszerű menük segítségével teszik lehetővé a képernyő összes elemének gyors és egyszerű beállítását.

**NaViSet Administrator 2 szoftver:** Kibővített és könnyen érthető grafikus kezelőfelületet kínál, amely a képernyőmenü értékeinek hálózati számítógéppel való egyszerűbb beállítását teszi lehetővé.

**Beavatkozás nélküli automatikus beállítás (csak analóg bemenet esetén):** Első bekapcsoláskor automatikusan beállítja a monitor optimális működését.

**ErgoDesign jellemzők:** Fejlettebb humán ergonómia a munkahelyi környezet javítása, a felhasználók egészségének védelme és a gazdaságosság érdekében. Ilyenek a képek gyors és egyszerű beállítására használható OSD-vezérlők, a kívánt látószög beállítására szolgáló billenő talp, a kis helyigény és az alacsonyabb kibocsátást szabályozó TCO-irányelveknek való megfelelés.

**Plug and Play:** A Microsoft® Windows® operációs rendszerekben kínált megoldás elősegíti a telepítést azáltal, hogy a monitor a képességeire vonatkozó információkat (támogatott képméret és felbontás) közvetlenül a számítógépre küldi el, ezzel automatikusan elérve az optimális megjelenítési teljesítményt.

**IPM (Intelligent Power Manager – Intelligens energiakezelő) rendszer:** Olyan innovatív energiatakarékos módszereket kínál, amelyek lehetővé teszik, hogy a monitor bekapcsolt, de használaton kívüli állapotban alacsonyabb fogyasztásra váltson, megtakarítva ezzel az energiaköltségek kétharmad részét, csökkentve a kibocsátást és a munkahely légkondicionálásának költségeit.

**Összetett frekvenciás technológia:** A monitort automatikusan a videokártya letapogatási frekvenciájának megfelelően állítja be, így a kép a szükséges felbontásban jelenik meg.

**FullScan képesség:** A legtöbb felbontásban lehetővé teszi a teljes képernyő használatát, ezzel jelentősen megnövelve a kép méretét.

**VESA szabványú rögzítőfelület:** Alkalmazása révén az AccuSync monitort bármely VESA szabványú rögzítőkarhoz vagy konzolhoz erősítheti.

**Környezetre gyakorolt hatás:** A monitor jellemző éves szén-dioxid-kibocsátása (nemzetközi átlagban) körülbelül 18,2 kg (amely a névleges teljesítmény x 8 óra/nap x 5 nap/hét x 45 hét/év x tápellátás és szén-dioxid-kibocsátás közötti átváltási tényező képlettel számítható). Az átváltási tényező az OECD 2008-as kiadványának a CO2-kibocsátásról szóló jelentésén alapul. A monitor gyártásakor körülbelül 38,5 kg szén-dioxid szabadult fel.

**Megjegyzés:** A gyártás és működés közben kibocsátott szén-dioxid mennyiségének kiszámítása a kizárólagosan az NEC által, saját monitoraihoz kifejlesztett speciális algoritmuson alapul, és még a nyomtatás idején is érvényes pontosságú. Az NEC fenntartja annak jogát, hogy frissítse a kibocsátott szén-dioxid-mennyiség értékeit.

**Csökkentett kék fény:** A monitor rendelkezik kékfénycsökkentő funkcióval. Ez a monitor által kibocsátott káros kék fény jelentős csökkentését jelenti, lehetővé téve a szem terhelésének csökkentését (lásd a 9. oldalon).

**Vibrálásmentes:** A szem terhelésének csökkentéséért a speciális háttérvilágítási rendszer csökkenti a vibrálást.

## **Hibaelhárítás**

#### **Nincs kép**

- A jelkábelt megbízhatóan csatlakoztatni kell a video kártyához/számítógéphez.
- A video kártyának teljes terjedelmében a kártyabefogadó nyílásban kell lennie.
- Ellenőrizze, hogy a monitor előlapján lévő kapcsoló és a számítógép főkapcsolója BE (ON) állásban van-e.
- Bizonyosodjon meg arról, hogy támogatott üzemmódot választott a felhasznált video kártyán vagy rendszeren.
	- (A grafikus üzemmód változtatása előtt olvassa el a video kártya vagy a rendszer kézikönyvét.)
- Ellenőrizze, hogy a monitor és a video kártya kompatibilis-e és hogy az ajánlott beállítások szerint történik-e a működés.
- Ellenőrizze, hogy a jelkábel csatlakozó tűi nem hajlottak vagy sérültek-e.
- Ellenőrizze a jel bemenetet.

#### **A főkapcsoló nem reagál**

• A monitor kikapcsolásához és újraindításához húzza ki a hálózati vezetéket a csatlakozóból.

#### **Utánvilágítás**

Utánvilágítás az, amikor az előző kép "szellemképe" (maradéka) látható a képernyőn a monitor kikapcsolása után. Noha az LCD monitorok utánvilágítása - a CTR monitoroktól eltérően - nem tartós, az állandó képek hosszantartó megjelenítése kerülendő.

Az utánvilágítás csökkentésére kapcsolja ki a monitort annyi időre, amíg az előző kép látszott. Ha például egy kép a monitoron volt egy órán keresztül és annak szellemképe ott marad, a kép törléséhez kapcsolja ki a monitort egy órára.

**MEGJEGYZÉS:** Mint a többi személyes használatú monitor esetében, az NEC DISPLAY SOLUTIONS javasolja rendszeres időközönként mozgó képernyővédő használatát olyan esetekben, ha a képernyőn nem folynak műveletek, illetve ha nincs szükség rá, akkor a monitort ki kell kapcsolni.

#### **Az "OUT OF RANGE" (Tartományon kívül) üzenet jelenik meg (a képernyő üres, vagy csak elmosódott képeket jelenít meg).**

- A kép csak elmosódottan jelenik meg (a pixelek hiányoznak), és az "OUT OF RANGE" (Tartományon kívül) képernyőüzenet látható: A jelidőzítés vagy a felbontás túl magasra van állítva. Válasszon egy támogatott üzemmódot.
- Az "OUT OF RANGE" (Tartományon kívül) képernyőüzenet jelenik meg egy üres képernyőn: A jelfrekvencia tartományon kívül esik. Válasszon egy támogatott üzemmódot.

#### **A kép láthatóan instabil, nincs fókuszban, vagy hullámzik**

- A jelkábelt szorosan a számítógéphez kell erősíteni.
	- A fókusz és megjelenítés beállításához használja az OSD képbeállítót, a finombeállító növelésével vagy csökkentésével. Amikor megváltozik a megjelenítési mód, szükség lehet az OSD képbeállítás finomítására.
	- Ellenőrizze, hogy a monitor és a grafikus kártya kompatibilis és az ajánlott beállítások szerint működik.
	- Amennyiben a szöveg olvashatatlan, változtassa meg a video üzemmódot nem-sorváltottra és használjon 60 Hz-es képfrissítési frekvenciát.

#### **A kép fényereje kicsi**

- Győződjön meg róla, hogy az energiatakarékos üzemmód ki van kapcsolva.
- A jelkábelt szorosan kell csatlakoztatni.
- Az LCD fényerőcsökkenése hosszú időn keresztüli használat vagy szélsőségesen hideg környezeti feltételek miatt következhet be.
- Ha a fényerő ingadozik, győződjön meg arról, hogy a "DV MODE" (DV-MÓD) beállítása "OFF" (Ki).

#### **A monitoron a LED nem világít (nem világít a zöld vagy sárga szín)**

• A főkapcsoló legyen BE állásban, a hálózati vezeték pedig csatlakoztatva.

#### **A megjelenített kép mérete nem helyes**

- A V. MÉRET növeléséhez vagy csökkentéséhez használja az OSD képbeállítót.
- Bizonyosodjon meg arról, hogy támogatott üzemmódot választott a felhasznált video kártyán vagy a rendszeren. (A grafikus üzemmód változtatása előtt olvassa el a video kártya vagy a rendszer kézikönyvét.)

#### **Nincs video jel**

- Ha a képernyőn nincs kép, akkor a főkapcsoló segítségével kapcsolja ki a monitort, majd kapcsolja be újra.
- Ellenőrizze, hogy a számítógép nincs-e energiatakarékos üzemmódban (érintse meg a billentyűzetet vagy az egeret).

#### **Időben változó fényerő**

• Az DV MODE (DV-MÓD) beállítását módosítsa OFF (KI) értékre, majd állítsa be a fényerőt.

**MEGJEGYZÉS:** Ha a DV MODE (DV-MÓD) beállítása ON (BE), a monitor automatikusan beállítja a fényerőt.

## **A gyártó cég újrafeldolgozási és energiaügyi tájékoztatója**

Az NEC DISPLAY SOLUTIONS határozottan elkötelezett a környezetvédelem mellett, és az újrahasznosítást a vállalat egyik fő prioritásának tekinti, amellyel csökkenti a környezet terhelését. Elkötelezettek vagyunk a környezetbarát termékek fejlesztése iránt, és mindig arra törekszünk, hogy elősegítsük olyan szervezetek legkorszerűbb független szabványainak kidolgozását és teljesítését, mint az ISO (Nemzetközi Szabványügyi Szervezet) és a TCO (svéd szakszervezeti szövetség).

### **Régi NEC termékének selejtezése**

Az újrahasznosítás célja környezetvédelmi előnyök elérése, az alapanyagok újbóli felhasználása, feljavítása, helyreállítása vagy regenerálása útján. Kijelölt újrahasznosítási központok biztosítják, hogy a környezeti szempontból ártalmas elemeket megfelelően kezeljék, és biztonságosan ártalmatlanítsák. Termékeink legjobb újrahasznosítása érdekében **az NEC DISPLAY SOLUTIONS különféle újrahasznosítási eljárásokat kínál**, valamint az élettartamuk végére ért termékek környezeti szempontból megfelelő módú kezelésére vonatkozó tanácsokat.

A termékek ártalmatlanításával kapcsolatos valamennyi szükséges tájékoztatás és az újrahasznosító létesítményekről szóló országspecifikus információk megtalálhatók az alábbi webhelyeinken:

**http://www.nec-display-solutions.com/greencompany/** (Európában),

**http://www.nec-display.com** (Japánban) és

**http://www.necdisplay.com** (az Egyesült Államokban).

## **Energiamegtakarítás**

Ez a monitor speciális energiamegtakarítási lehetőséget nyújt. Amikor a kijelző energiagazdálkodási jelzése elmegy a monitornak, az energiatakarékos üzemmód aktiválódik. A monitor egyszeri energiatakarékos üzemmódba lép.

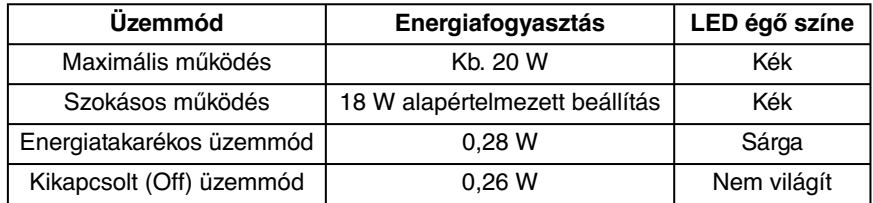

További információkért, kérjük, látogasson el a következő weboldalak egyikére:

**http://www.necdisplay.com/** (az Amerikai Egyesült Államokban)

#### **http://www.nec-display-solutions.com/** (Európában)

**http://www.nec-display.com/global/index.html** (világszerte)

Energiatakarékossági információ:

Az ErP követelmény esetében:

 Beállítás: Nincs Energiafogyasztás: 0,5 W vagy kevesebb. Az energiagazdálkodási funkció bekapcsolásához szükséges idő: Kb. 1 perc.

Az ErP (hálózati készenléti üzemmód) követelmény esetében:

Beállítás: Nincs

Energiafogyasztás: 0,5 W vagy kevesebb (1 port aktiválásakor) / 3,0 W (minden port aktiválásakor).

Az energiagazdálkodási funkció bekapcsolásához szükséges idő: Kb. 1 perc.

## **HEEB jelzés (az EU 2012/19/EU irányelve irányelve és annak módosításai)**

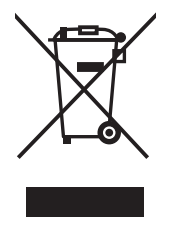

#### **A használt termék szemétbe dobása: Az Európai Unió országaiban**

Az Európai Unióra egységesen vonatkozó jogszabály minden tagállamban előírja, hogy a (bal oldali) képen látható jelet viselő, elhasznált elektromos és elektronikus termékeket az általános háztartási hulladéktól elkülönítetten kell szemétbe dobni. Ez vonatkozik a monitorokra és az elektronikus tartozékokra, pl. jelkábelek és tápkábelek. Amikor Ön ilyen terméketek kíván leselejtezni, kérjük, kövesse helyi hatóságának útmutatását, vagy kérdezze meg azt az üzletet, ahol a terméket vásárolta, illetve, amennyiben alkalmazható, kövesse a vonatkozó előírásokat vagy járjon el az esetleges szerződésben foglaltak szerint. Előfordulhat, hogy az elektromos és elektronikus készülékeken található jelölés csak az Európai Unió jelenlegi tagállamaira vonatkozik.

#### **Az Európai Unión kívül**

Ha használt elektromos és elektronikus termékeket az Európai Unió területén kívül kíván szemétbe dobni, lépjen kapcsolatba a helyi hatóságokkal és kérdezze meg a kidobás megfelelő módját.